## <span id="page-0-0"></span>[UCC-Client](https://wiki.ucware.com/gui/ucc-client?do=showtag&tag=gui%3AUCC-Client), [Telefonbuch](https://wiki.ucware.com/func/telefonbuch?do=showtag&tag=func%3ATelefonbuch), [Kontakte](https://wiki.ucware.com/func/kontakte?do=showtag&tag=func%3AKontakte)

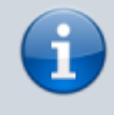

**Versionshinweis:**

Dieser Artikel wurde für [UCware 6.2](https://wiki.ucware.com/release/ucware6) überarbeitet. Die Vorgängerversion finden Sie [hier](https://wiki.ucware.com/archiv/6_1/benutzerhandbuch/hauptseite/telefonbuecher/kontakt_hinzufuegen).

## **Kontakt erstellen**

Auf der Hauptseite des UCC-Clients wird standardmäßig das Telefonbuch-Widget [eingeblendet](https://wiki.ucware.com/benutzerhandbuch/anpassen/einblenden). Damit können Sie Ihre **Kontakte** verwalten, durchsuchen und per Klick anrufen.

In diesem Artikel erfahren Sie, wie Sie einen Kontakt erstellen und einem [Telefonbuch](https://wiki.ucware.com/benutzerhandbuch/hauptseite/telefonbuecher/tb_hinzufuegen) bzw. einer [Gruppe](#page-0-0) hinzufügen.

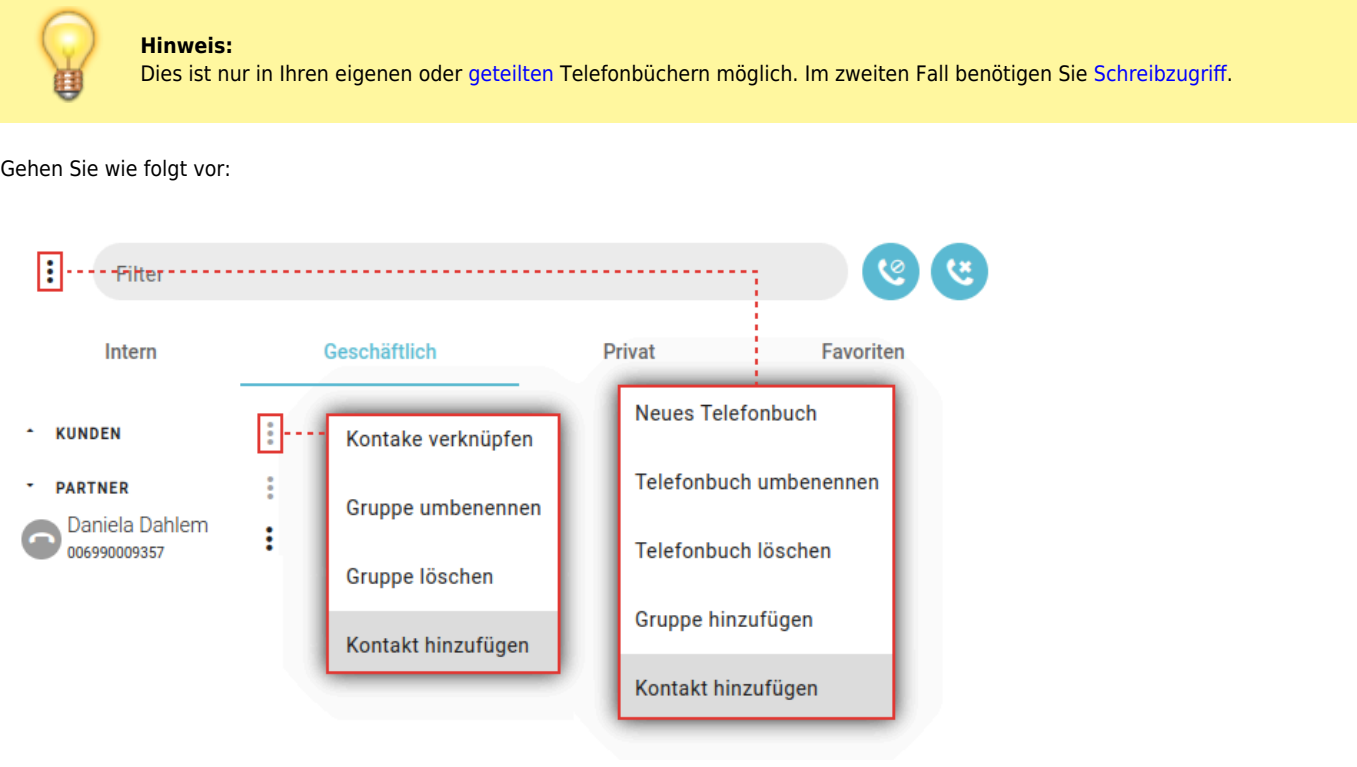

Last update: 21.11.2024 11:38 benutzerhandbuch:hauptseite:telefonbuecher:kontakt\_hinzufuegen https://wiki.ucware.com/benutzerhandbuch/hauptseite/telefonbuecher/kontakt\_hinzufuegen

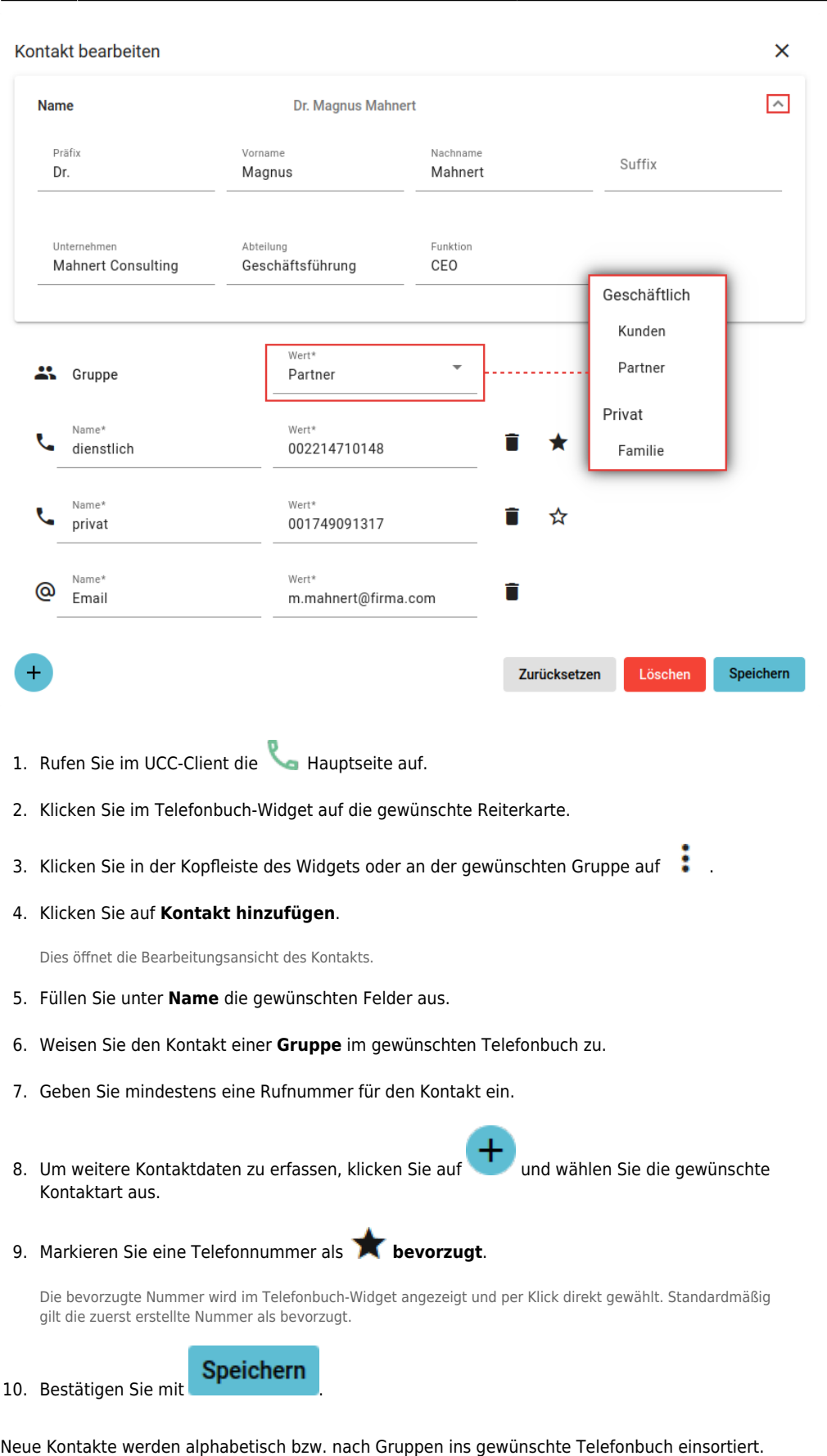

Für gespeicherte Kontakte sind die folgenden weiteren Optionen verfügbar:

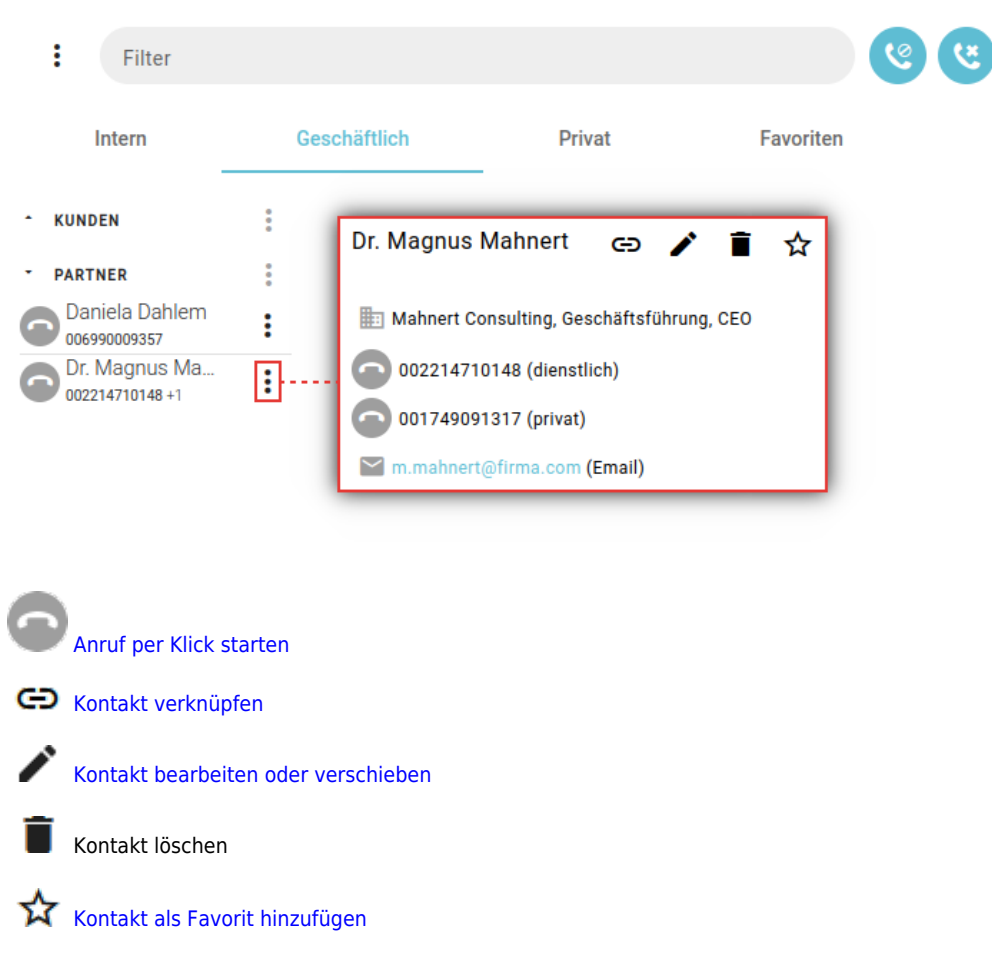

Eine vollständige Funktionsübersicht zur Kontaktverwaltung finden Sie im [gleichnamigen Artikel.](https://wiki.ucware.com/benutzerhandbuch/hauptseite/telefonbuecher/sitemap)

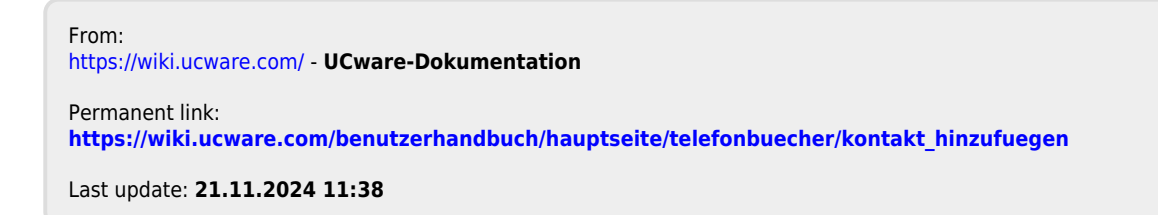